# Programmer en seconde avec la TI-82-Stats Fiche 1

## 1. Introduction :

### 1.1. Le programme officiel :

Le nouveau programme de mathématiques de la classe de seconde applicable à la rentrée 2009 comprend une section d'algorithmique.

Un algorithme est une suite d'instructions permettant de réaliser différentes actions. Les algorithmes sont partout : exemple donné par l'IREM de Lille, groupe AMECMI : *une recette de cuisine est un algorithme, en effet il s'agit de :*

*1) Réunir les ingrédients.*

*2) Préparer.*

*3) Déguster.*

Bien sûr, nous nous intéressons aux algorithmes plus mathématiques ! Ces derniers sont partout. En citant encore l'IREM de Lille, *sans algorithmes :*

- *La conception assistée par ordinateur n'existerait pas (on ne fabriquerait plus de nouveaux modèles d'avion, de voitures, de lunettes).*
- *On m'améliorerait plus les appareils électroniques, notamment les ordinateurs, les téléphones portables.*
- *On n'aurait jamais envoyé une fusée sur la lune (pas de calculs de trajectoires).*
- *On mourrait plus jeune (faute de traitement des images de scanners par exemple).*

### 1.2. Principe général :

On peut considérer un algorithme comme une machine avec le schéma suivant :

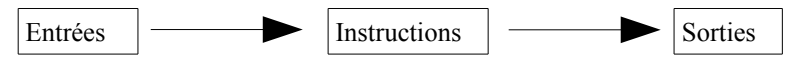

Bien sûr, il faudra procéder avec rigueur, sans ambigüité, pour obtenir un résultat. On va donc employer un langage spécifique. Ils sont nombreux, avec chacun sa spécificité (techniques d'écritures en particulier), plus ou moins complexes. Avec les ordinateurs, nous avons opté pour le logiciel "Scratch", ici nous n'avons pas le choix, le langage sera celui de la calculatrice !

Pour faire plus rigoureux, un algorithme est une succession de manœuvres à accomplir, toujours dans le même ordre et de la même façon, manœuvres qui sont en nombre fini et qui s'appliquent à un nombre fini de données.

1.2. Exemples : *donnés par l'IREM de Lille, groupe AMECMI*

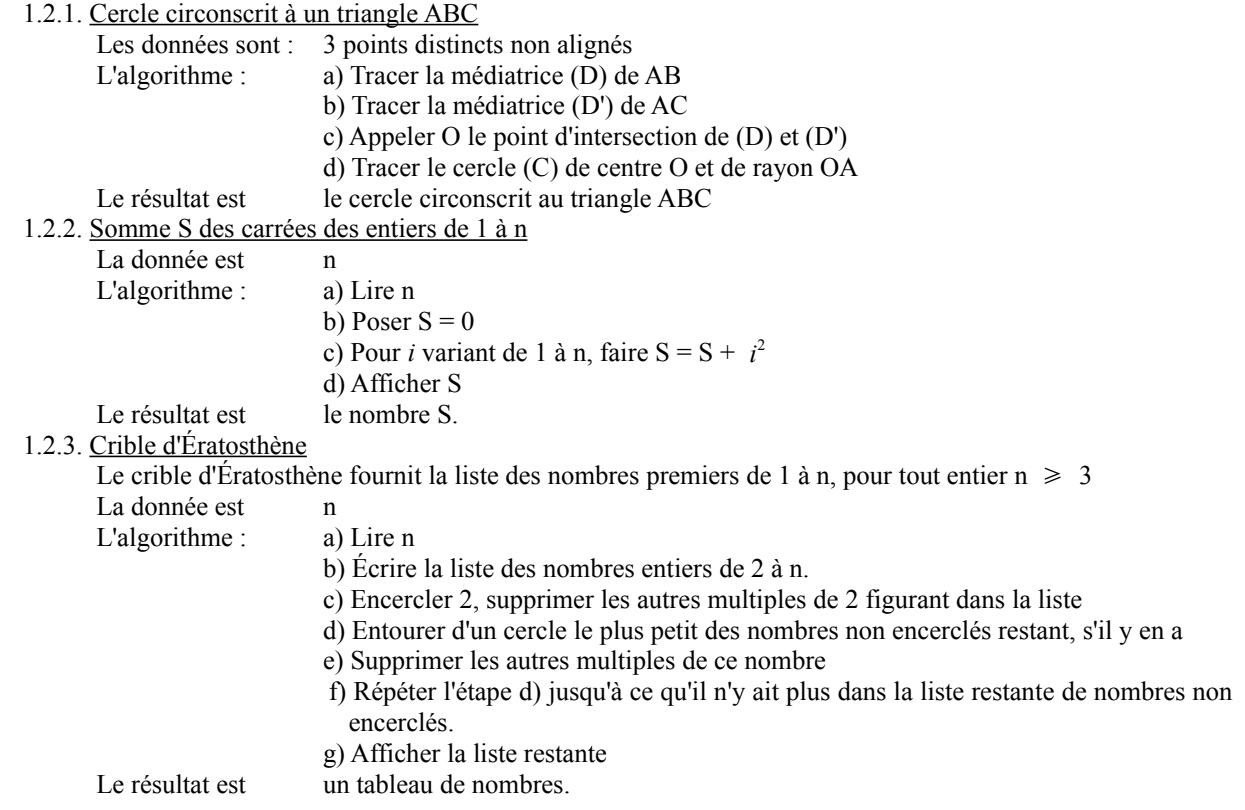

### 1.3. Bien débuter :

Il s'agit de prendre de "bonnes habitudes", dans les trois domaines : entrées, sorties et instructions, ce dernier étant le plus complexe. De façon générale, en ce qui concerne :

### 1.3.1. Les entrées :

Elles seront renouvelées chaque fois que l'on lancera le programme, d'où leur nom de variables. Elles sont de trois types :

- Nombre
- Chaîne
- Liste

En début de programmation en seconde, nous n'utiliserons que le premier type.

Plus que jamais, il faut "étudier" le problème avant de commencer à chercher à le résoudre. Ici, il s'agit de déterminer les variables dont on a besoin.

### **Quand vous commencerez à programmer, veuillez bien noter (sur papier) les noms (éventuellement le type) des variables qui seront utilisées dans le programme.**

1.3.2. Les sorties :

Le plus simple. Il peut s'agir d'un dessin, d'un son avec Scratch, mais avec la TI-82-Stats, il s'agira d'un ou plusieurs nombres, éventuellement d'un graphique ou d'un tableau de valeurs.

Chaque langage de programmation a sa syntaxe particulière, y compris pour les instructions de sortie : DIRE; AFFICHER; DISP; ..... Dans la création (papier crayon) d'un programme, nous utiliserons celui qui nous parait le plus intuitif : ECRIRE.

#### **De même que pour les entrées, notez (sur papier) les noms des éléments qui seront cherchés par le programme (éventuellement la forme attendue).**

1.3.3. Les instructions :

Domaine le plus complexe, le plus vaste. Nous l'aborderons petit à petit. Schématiquement, il y a, à notre niveau :

- Les instructions simples : FAIRE
- Les instructions conditionnelles<sup>[1](#page-1-0)</sup> :  $SI$   $ALORS$  SINON  $\qquad$ .
- Les boucles : de plusieurs natures :

D'un nombre déterminé d'itérations<sup>[2](#page-1-1)</sup> : FAIRE POUR \_\_\_\_\_\_ALLANT De \_\_\_\_\_\_\_A ou encore REPETE FOIS

Ne pas confondre avec récursivité<sup>[3](#page-1-2)</sup>.

Avec une fin conditionnelle : TANT QUE \_\_\_\_\_ FAIRE \_\_\_\_\_\_ ou FAIRE \_\_\_\_\_ JUSQU'A \_\_\_\_ ou encore REPETE INDEFINIMENT SI

### 1.3.4. L'affectation :

Les variables sont déclarées, sous leurs propres noms qui sont des identificateurs. A ce stade, nous n'avons fait que réserver un espace mémoire de l'ordinateur ou de la calculatrice. Au restaurant, sur le parking, nous aurions mis une affiche "RESERVE". Mais les places ne sont pas occupées ! Occuper ces places c'est donner une valeur aux espaces mémoires réservés. En programmation, on appelle cela **l'affectation**.

Exemples et exercices page suivante.

<span id="page-1-1"></span>2 En mathématique, une itération désigne l'action de répéter un processus.

<span id="page-1-0"></span><sup>1</sup> Elles peuvent s'imbriquer les unes dans les autres (fonctionnalité très utilisée dans les tableurs) ce qui donne beaucoup de "puissance" de calcul mais rend le programme plus complexe à créer ou à lire.

<span id="page-1-2"></span><sup>3</sup> En informatique et en logique, une fonction ou un algorithme qui contient un appel à lui-même est dit récursif. Très utilisé pour les fractales.

Exemple 1 Exemple 2

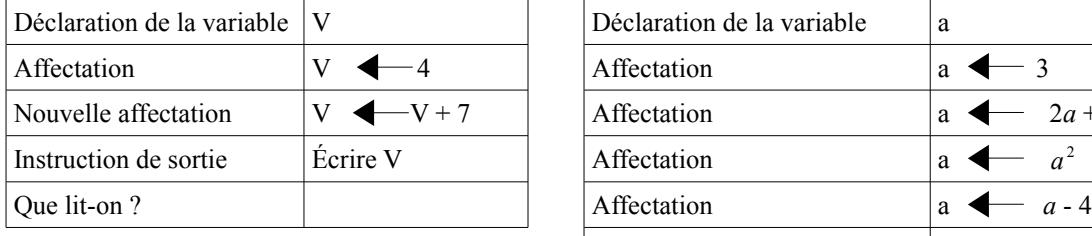

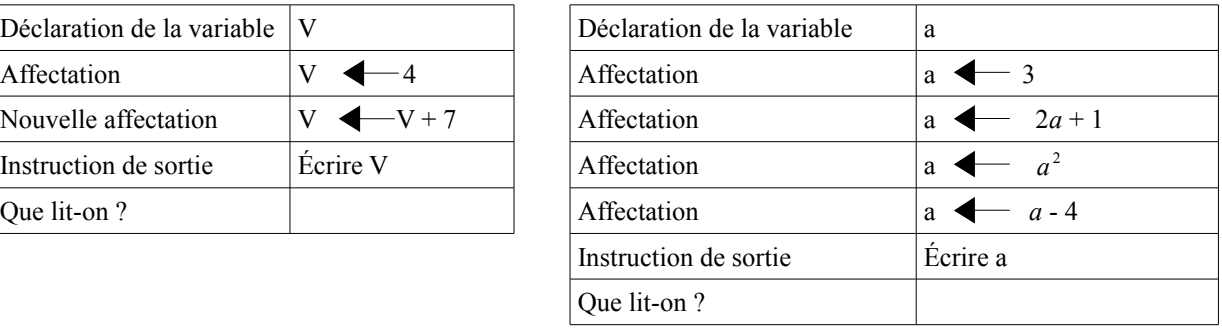

Exemple 3 : Reprenons l'exemple 2 pour une étude générale :

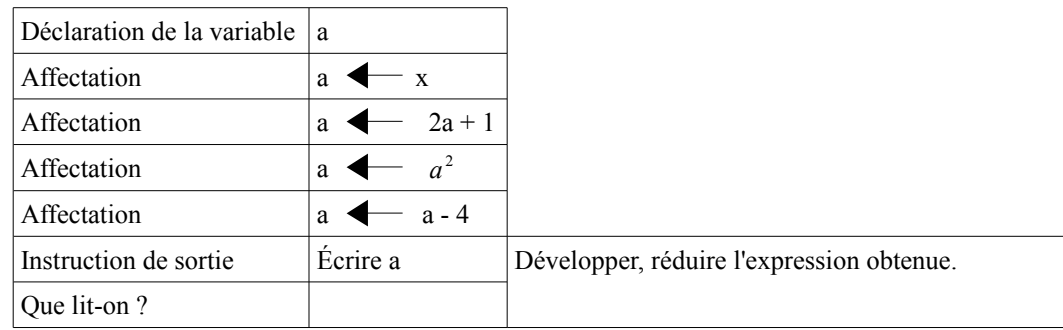

Exercice 1 : Programme − Travail effectué

Application numérique : Cas général :

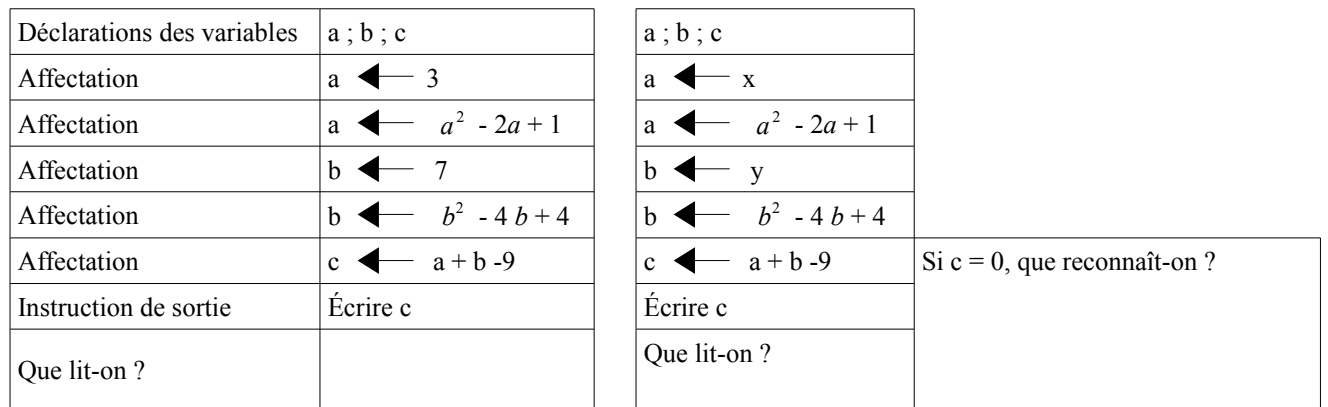

Exercice 2 : Travail à effectuer − Programme

Dans l'exemple 3, vous avez reconnu une fonction. Construire alors les algorithmes qui donnent les fonctions suivantes.

Remarque : le nombre de lignes des tableaux est indicatif, elles ne sont peut-être pas toutes nécessaires (ou bien il peut en manquer !). A vous de voir.

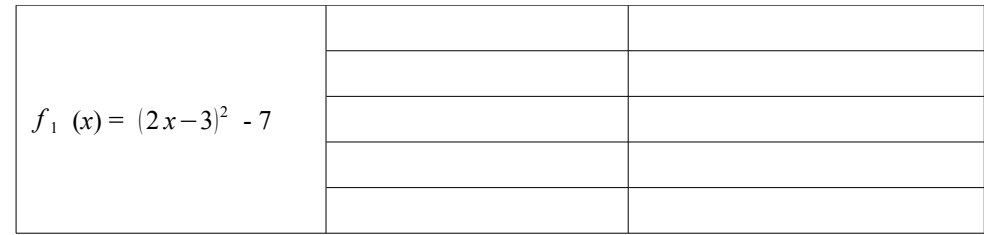

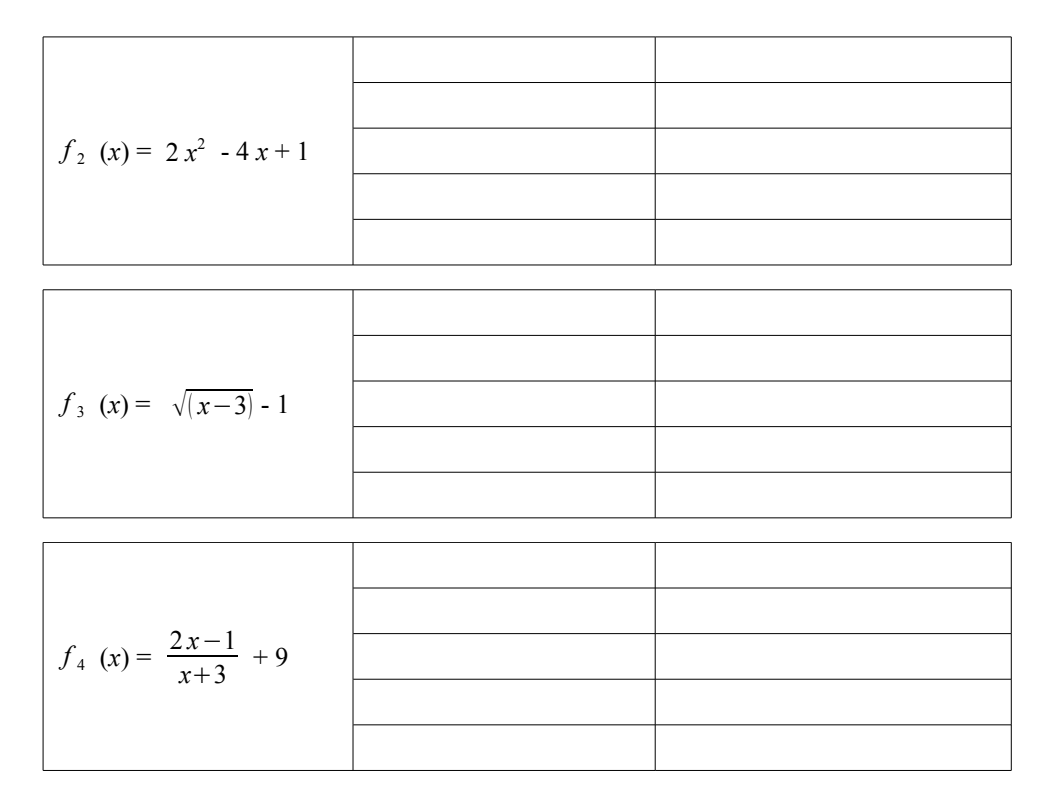

1.3.5. Avec la calculatrice :

Voici ce que donne la programmation avec une TI-82-Stats :

Travail à faire faire : calculer  $A = 2 x^2 - 4x + 1$  pour des valeurs de x saisies à la calculatrice. Voir  $f_2$ 

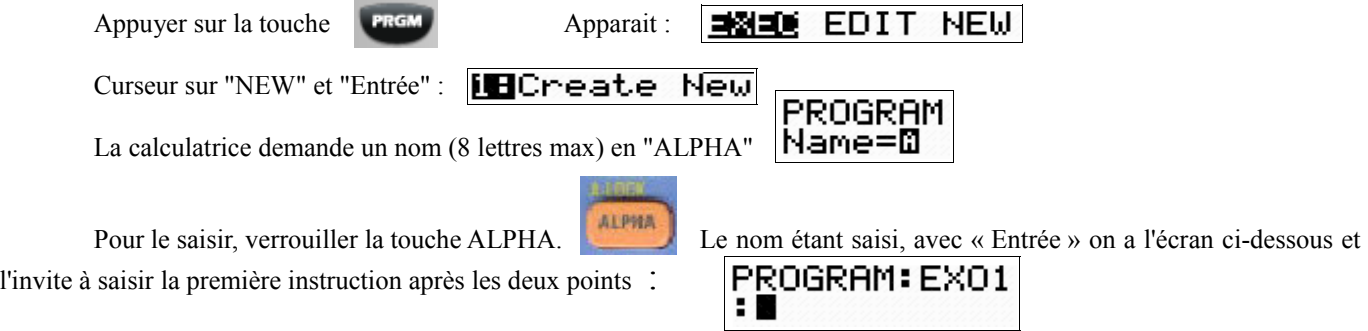

Appuyer de nouveau sur la touche "PRGM" : CTL pour les instructions, I/O pour les entrées /sorties et EXEC pour l'exécution. Pour cet exercice nous n'avons besoin que d'une entrée et d'une sortie :  $CTL$ **MODEL COMPANY** 

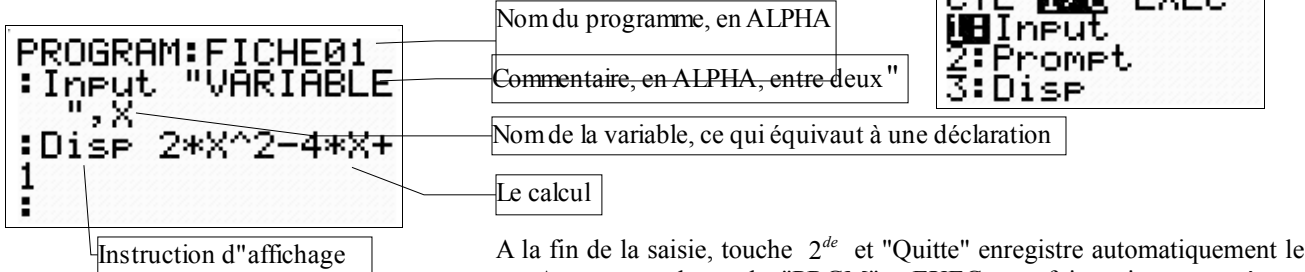

programme. Appuyer sur la touche "PRGM" et EXEC cette fois, puis son numéro et le programme démarre.

Une suggestion : dans la mesure où cela n'alourdit pas trop le programme, **insérer le maximum de commentaires dans la liste des instructions** (chaque langage le permet). Cette "astuce" améliore grandement la lisibilité du programme et permet de mieux savoir où l'on est dans son déroulement.

A vos calculatrices !

## 2. Au travail :

## 3.1. Distance de deux points dans le plan :

Connaissant les coordonnées de deux points du plan, voici un programme qui donne la distance entre ces deux points. Le nommer DIST2, le saisir et l'exécuter sur votre calculatrice.

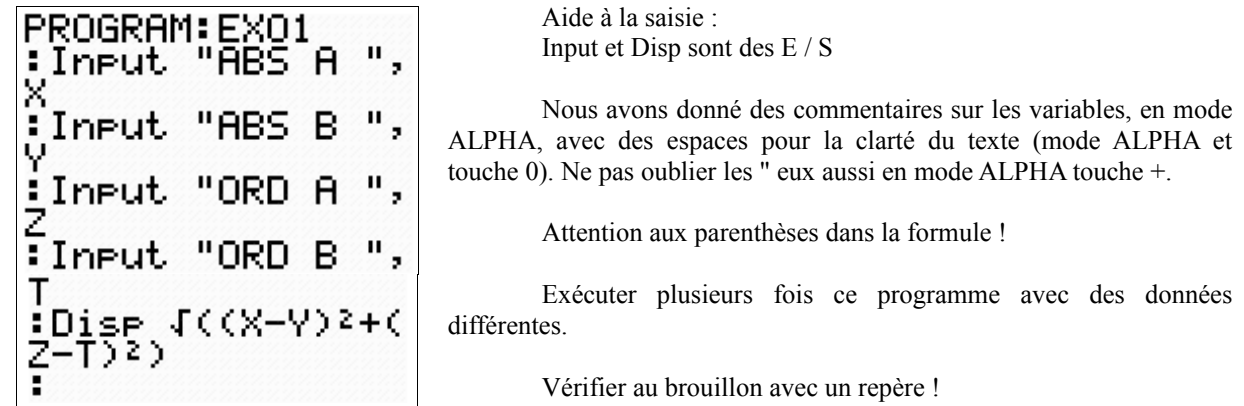

Prolongement : Créer un programme nommé DIST3 qui donne la distance de 2 points de l'espace.

## Remarques :

Pour placer plus d'une instruction sur la même ligne, séparez-les par un double point (touche ALPHA au-dessus du point).

Pour insérer une nouvelle ligne de commande, placer le curseur à l'endroit souhaité, puis fonction 2<sup>de</sup> "Insérer" et "Entrée".

Pour effacer une ligne de commande, tapez "Annul" puis "suppr" pour effacer le double point.

## 3.2. Distances de sécurité :

Par sécurité, un véhicule doit respecter une distance minimale avec le véhicule qui le précède, afin d'avoir le temps de freiner avant une collision. Ce temps correspond à celui de la perception puis de la réaction du conducteur, ainsi que des possibilités de freinage du véhicule.

Ce temps est fonction de la vitesse du véhicule. Des études statistiques ont montré que cette distance peut être calculée par la formule :  $D = 8 + 0.2 v + 0.003 v^2$ , où *v* est en  $kmh^{-1}$  et D en mètres.

Créer un algorithme (dans le tableau ci-dessous) qui nous donne cette distance en fonction de la vitesse.

Appeler le professeur pour valider ou invalider votre organigramme

Puis créer le programme (nommé DISTSEC1).

Appeler le professeur pour valider ou invalider votre programme

Une fois validé, recopier les instructions de ce programme dans le tableau ci-dessous.

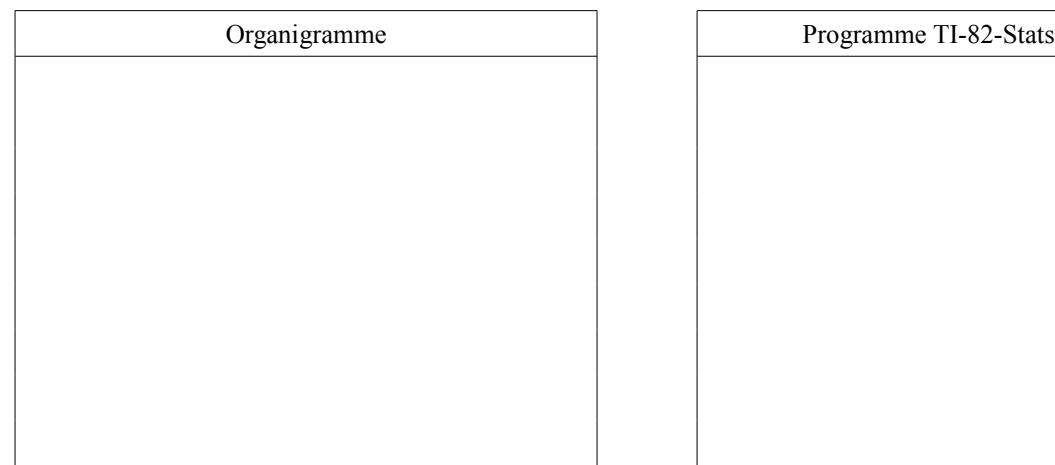

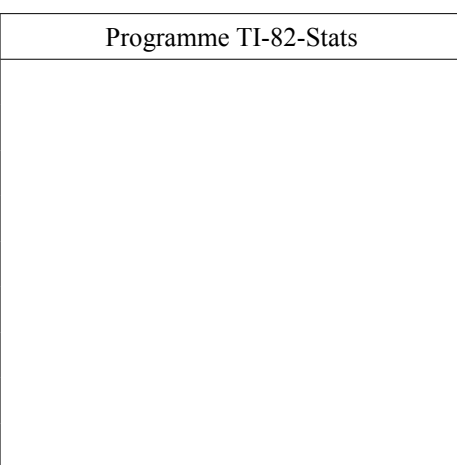

Prolongement : Lorsque la chaussée est mouillée, il faut augmenter cette distance de 40%. Créer un nouveau programme nommé DISTSEC2 qui tiennent compte de cette situation.

### 3.3. Pythagore (et oui, encore lui !) : 3.3.1. Le théorème :

On veut créer un programme qui calcule la longueur de l'hypoténuse connaissant la longueur des côtés de l'angle droit. Commencer (toujours !) par un organigramme papier.

Appeler le professeur pour valider ou invalider votre organigramme

Puis créer le programme (nommé PYTATH).

Appeler le professeur pour valider ou invalider votre programme

Une fois validé, recopier les instructions dans le tableau ci-dessous.

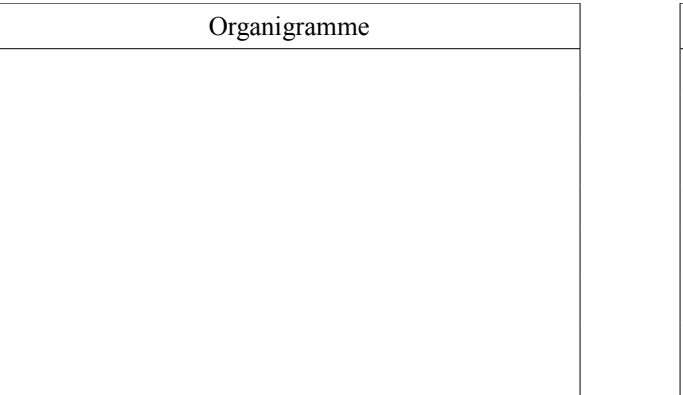

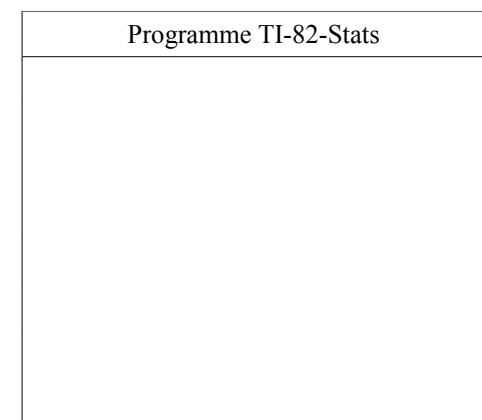

3.3.2. Le théorème bis :

Créer un programme nommé PYTABIS qui demande la longueur de l'hypoténuse, la longueur d'un des côtés de l'angle droit et qui affiche la longueur de l'autre côté de l'angle droit.

Ce programme doit tester si la longueur de l'hypoténuse est bien supérieure à celle du côté de l'angle droit, votre première instruction conditionnelle. La syntaxe est : SI \_\_\_\_\_ ALORS \_\_\_\_\_\_\_ SINON \_\_\_\_\_\_\_\_ .

Pour votre première instruction conditionnelle, nous vous en donnons la structure (le squelette)

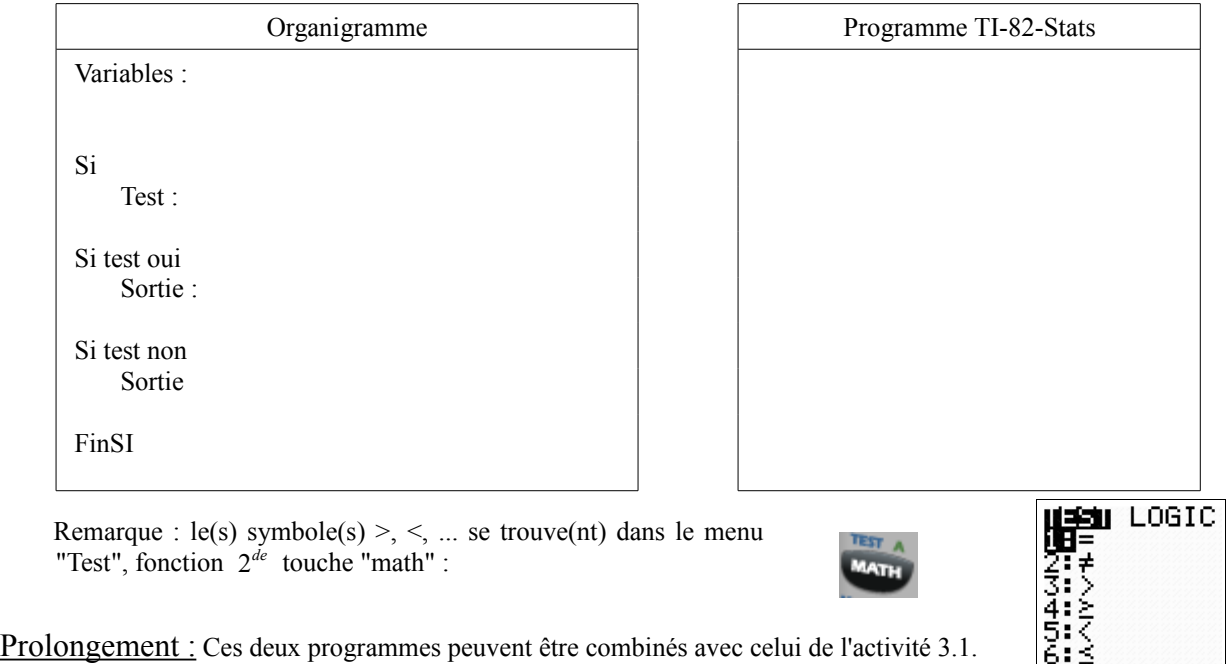

Attention, il y a un piège (mathématique). Lequel ?

## 3. Les commandes de la TI-82-Stats : 3.1. Premières commandes :

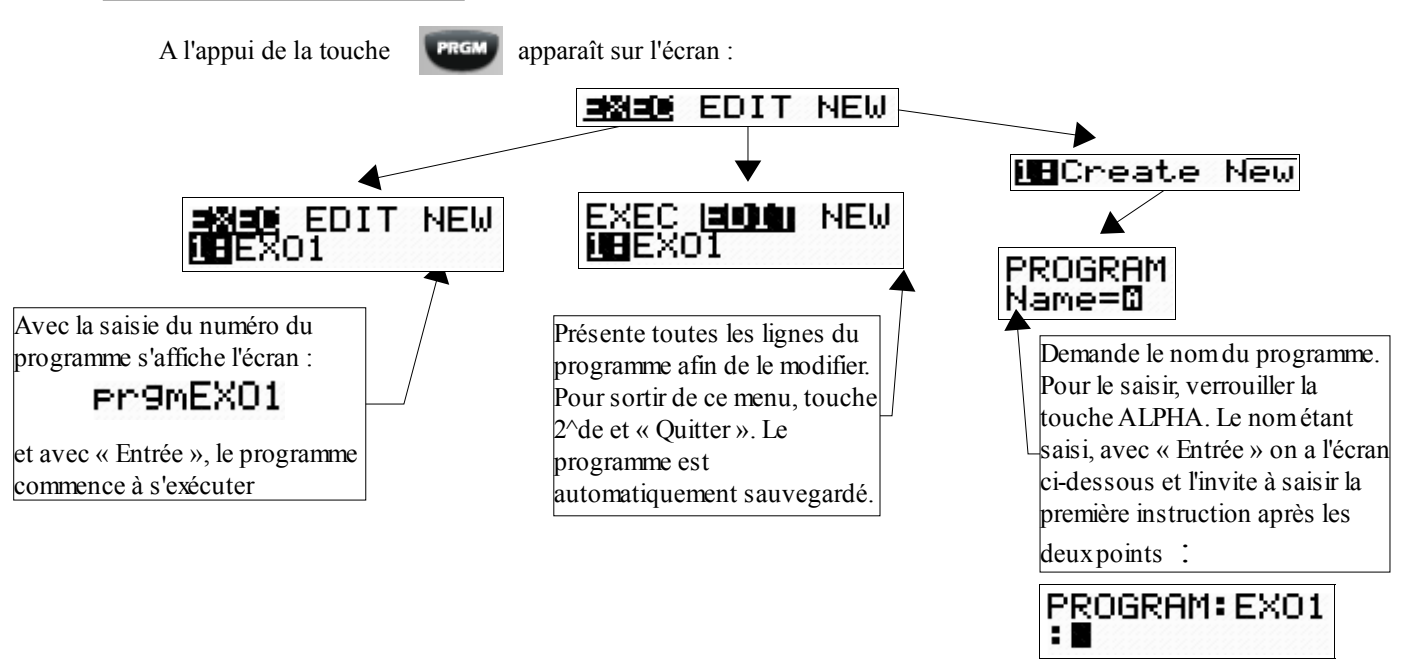

## Remarques :

Pour verrouiller la touche ALPHA lors de la saisie de textes, touche  $2^{de}$  et ALPHA :

Un nom de programme commence par une lettre et comporte huit caractères.

Un programme ne s'arrête qu'à la fin de ses instructions. Attention aux boucles sans arrêt ! Éteindre alors la calculatrice !

Pour supprimer tout un programme, comme ce dernier est dans la mémoire de la calculatrice, les touches "suppr"

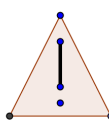

ou "annul" sont sans effet. Il faut donc entrer dans la mémoire, touche 2 *de* "mém"

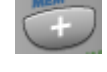

**ALPHA** 

Puis 2 DELETE et enfin 7 Prgm suivi de son numéro . MANOEUVRE EXTREMEMENT DANGEREUSE ! Bien suivre les instructions et se concentrer sur ses choix pour ne perdre définitivement que ce que l'on veut !

3.2. Instructions CTL (pour contrôle) :

Le programme étant nommé, un autre appui sur la touche de la tempe accès à ce menu.

Les instructions ne sont pas à saisir en mode ALPHA mais par le menu de la machine.

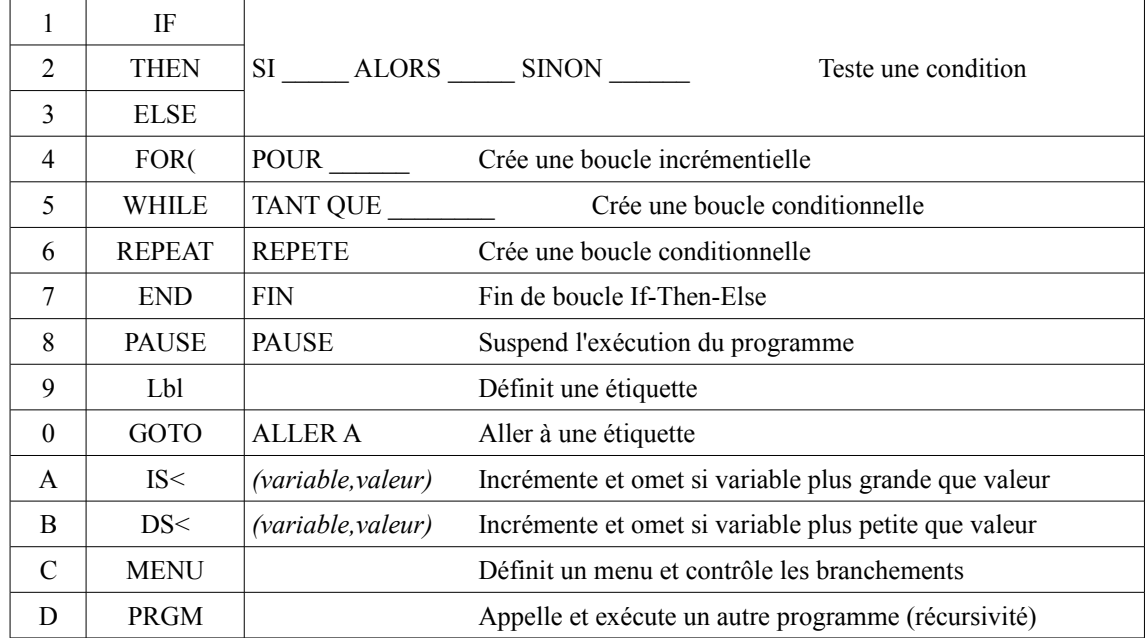

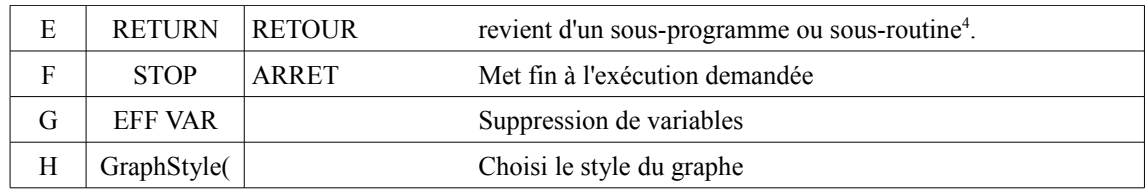

Seule une partie de ces instructions sera employée pour débuter en programmation en classe de seconde.

## Remarques :

Dans un programme, la touche  $2^{de}$  suivie de "Insérer" crée une nouvelle ligne pour entrer de nouvelles instructions.

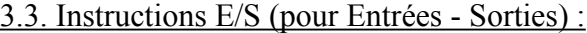

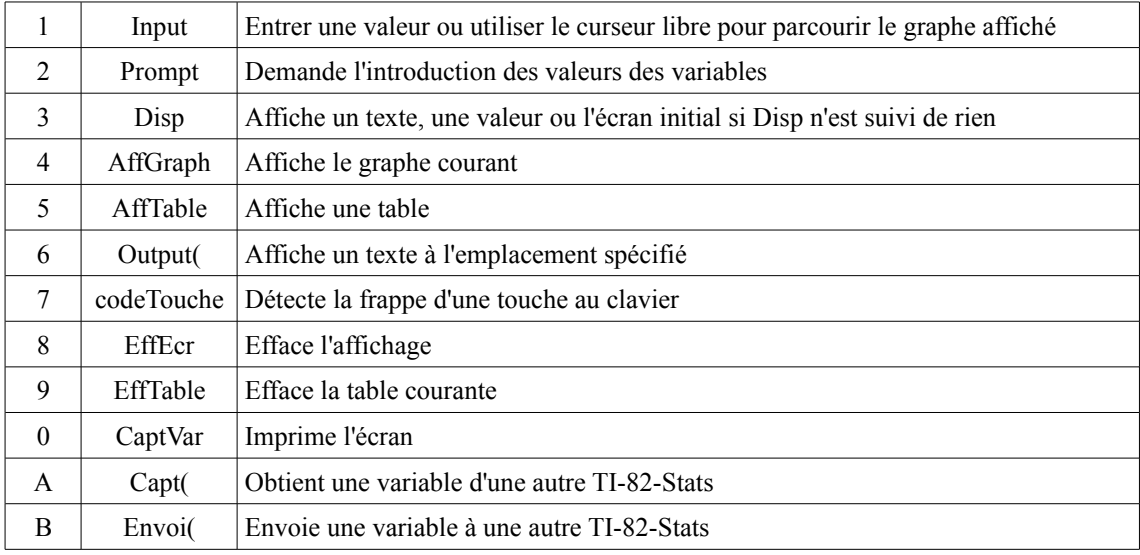

<span id="page-7-0"></span><sup>4</sup> En informatique, une routine est une séquence d'instructions réalisant une fonction particulière.